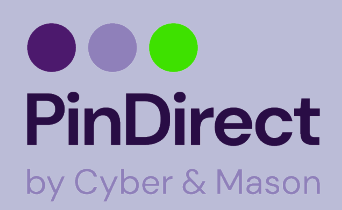

## **Betaling uitvoeren A920**

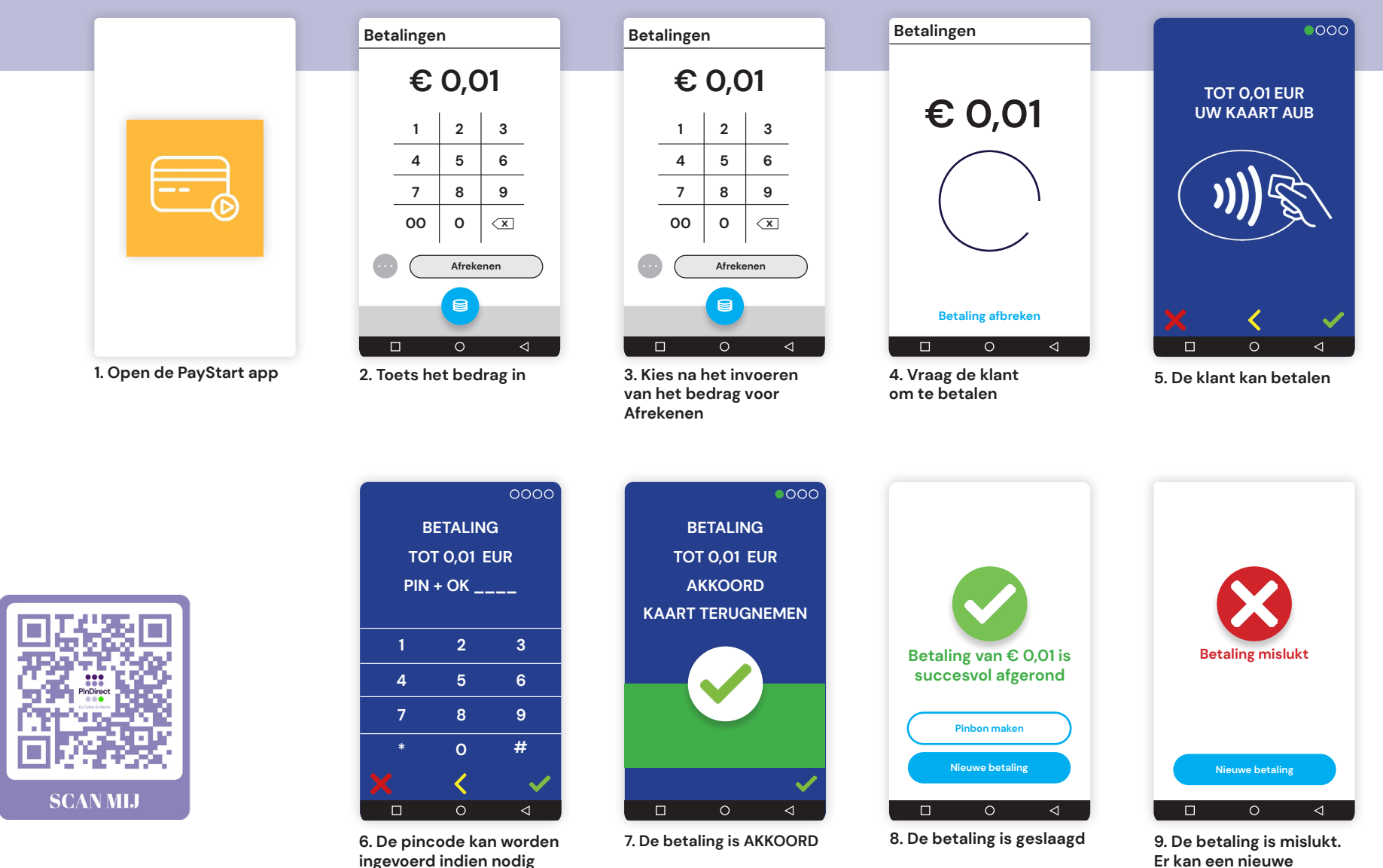

**Er kan een nieuwe betaling worden gestart**

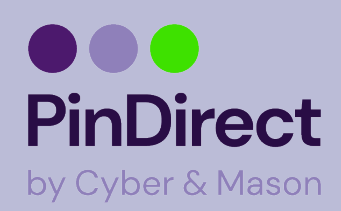

## **Dagafsluiting uitvoeren A920**

**Op het rapport van de dagafsluiting worden de totalen van de afgesloten periode weer gegeven. Alle dagtotalen zijn terug te vinden in het Klantenportal.**

**Met de PayStart app is het bijhouden van betaalperiodes nu nog makkelijker. Op het moment dat er een betaalperiode wordt afgesloten wordt er automatisch weer een nieuwe geopend!**

**Tip Voer elke dag een dagafsluiting uit**

**LET OP Verwijder geen apps. Dit beïnvloedt de werking.** 

**nu uitgevoerd**

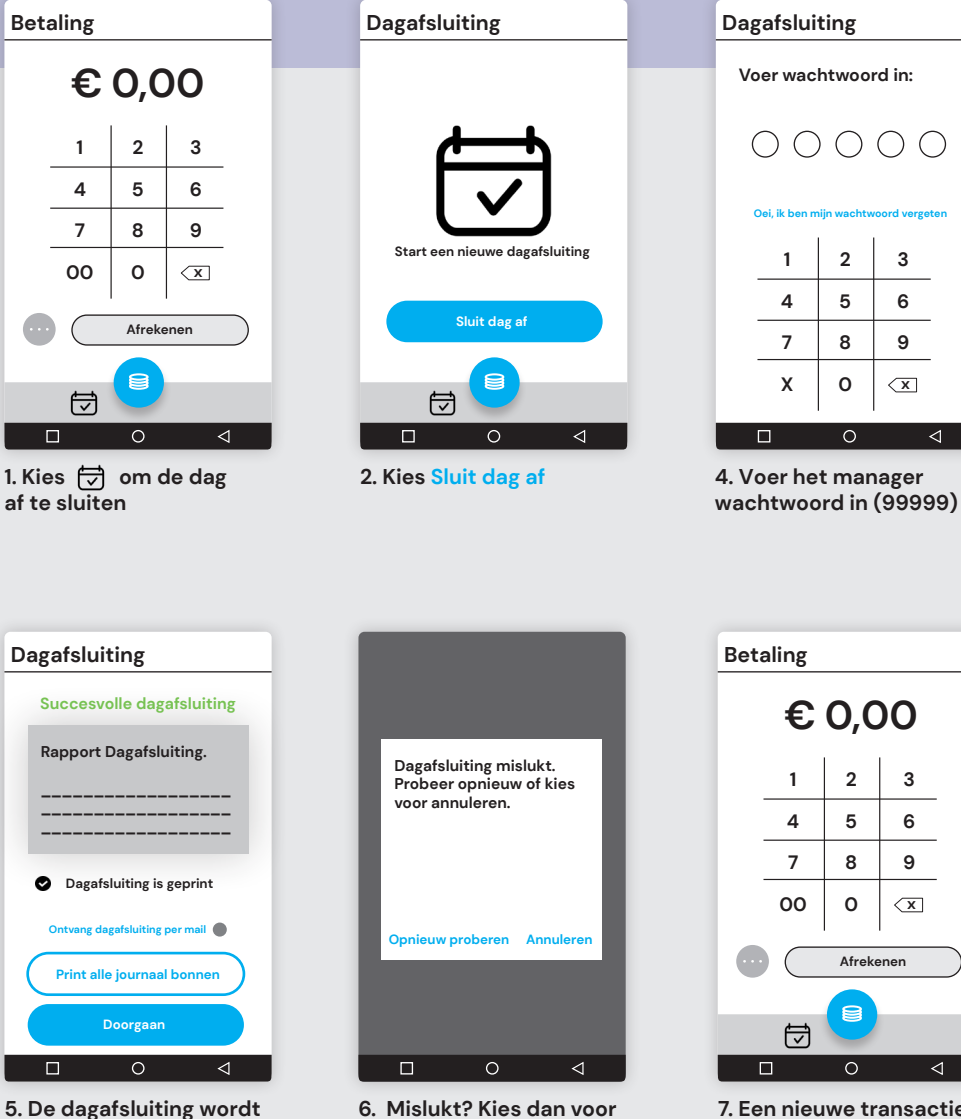

**6. Mislukt? Kies dan voor Opnieuw proberen of Annuleren**

**7. Een nieuwe transactie kan worden gestart**

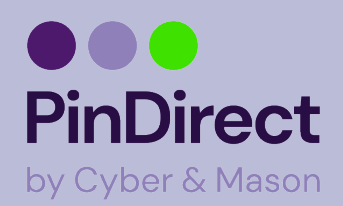

## **Instellen WiFi netwerk A920**

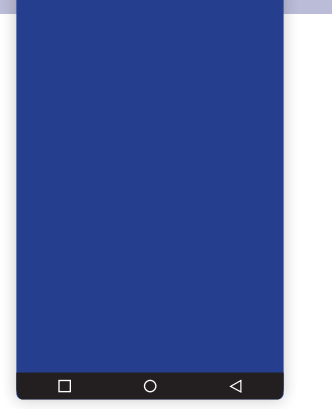

**90% 16:17**

**1. Veeg vanuit de bovenkant omlaag om het bedieningspaneel te openen** 

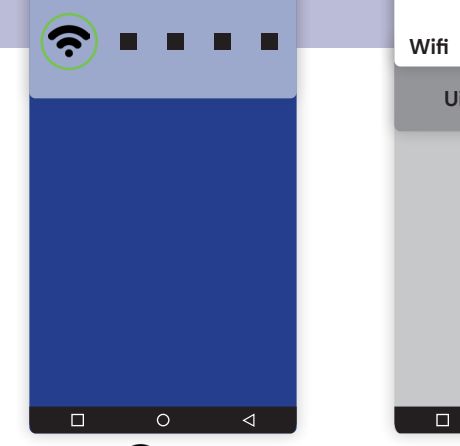

**90% 16:17**

**2. Houd 3 sec. ingedrukt**

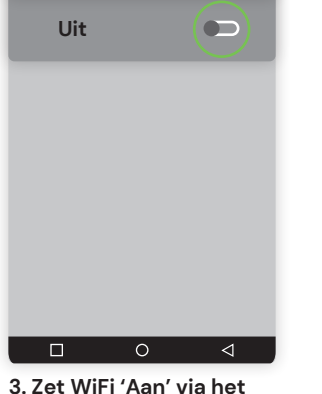

**90% 16:17**

**schuifje**

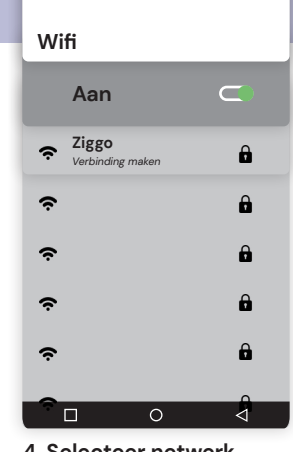

**90% 16:17**

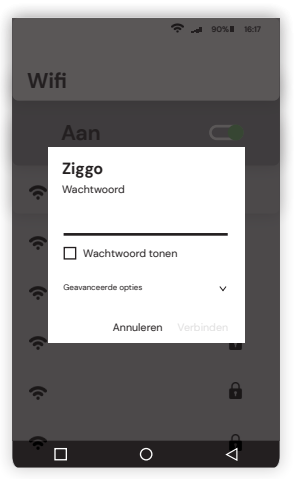

**5. Voer het wachtwoord in**

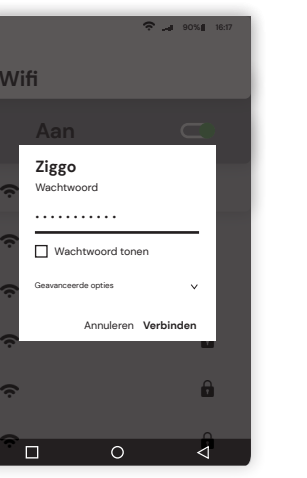

**6. Kies Verbinden**

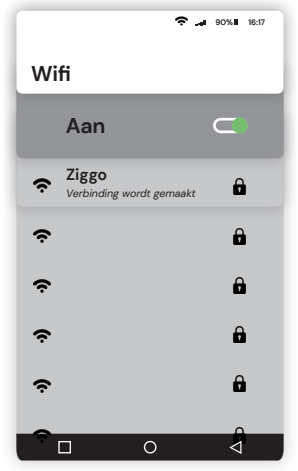

**gemaakt**

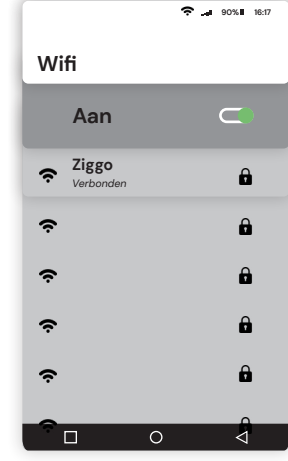

**7. Verbinding wordt** 

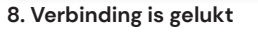

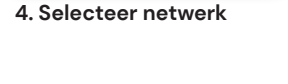